## How to view the bill

- Tuition bills are only online in CUBill&Pay.
- Students access CUBill&Pay in **Buff Portal**.
- Authorized payers access [CUBill&Pay](https://quikpayasp.com/cu/boulder/tuition/authorized.do) directly.
- First fall bills are online in mid-August. First spring bills are online in mid-January.
- Fall payment is due Sept. 5. Spring payment is due Feb. 5. See Billing and Due Dates for more information.
- Your can give you access to CUBill&Pay. This is called **authorizing payers**.
- Learn more about [privacy laws.](https://www.colorado.edu/registrar/students/records)
- Questions? Contact the Bursar's Office at [bursar@colorado.edu](mailto:bursar@colorado.edu) or 303-492-5381. We're happy to help!

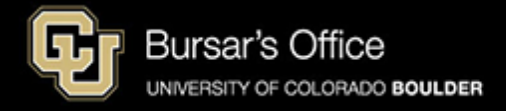

Step 1: Students log in to **[Buff Portal](https://buffportal.colorado.edu/)** (buffportal.colorado.edu.) (Authorized payers log in to [CUBill&Pay,](https://quikpayasp.com/cu/boulder/tuition/authorized.do) select View & Pay Accounts and go to [step 4](#page-4-0) below.)

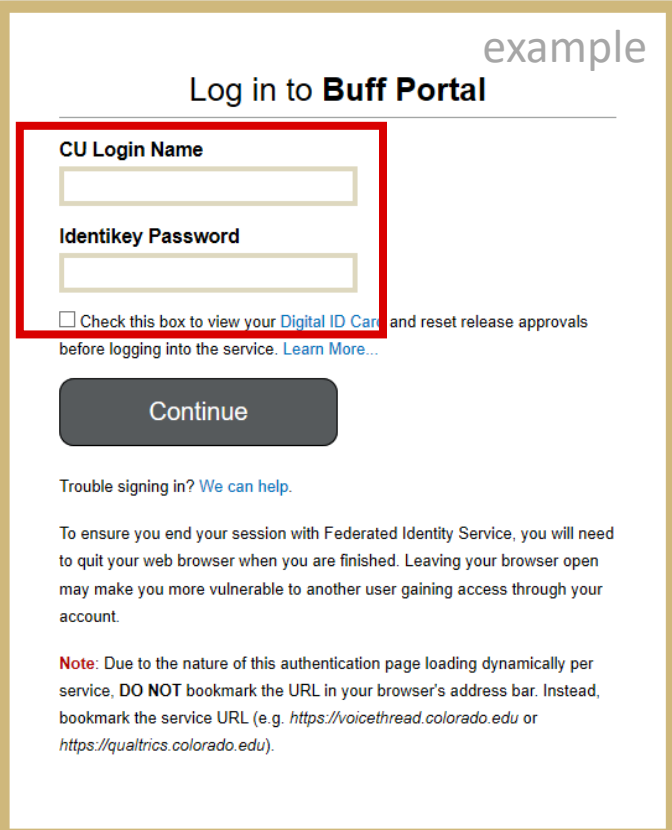

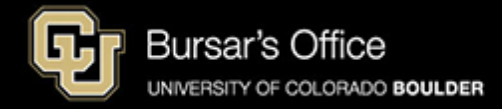

Step 2: Locate the Tuition & Fees card. It will be on the main Buff Portal page. Then click **Balance Summary**.

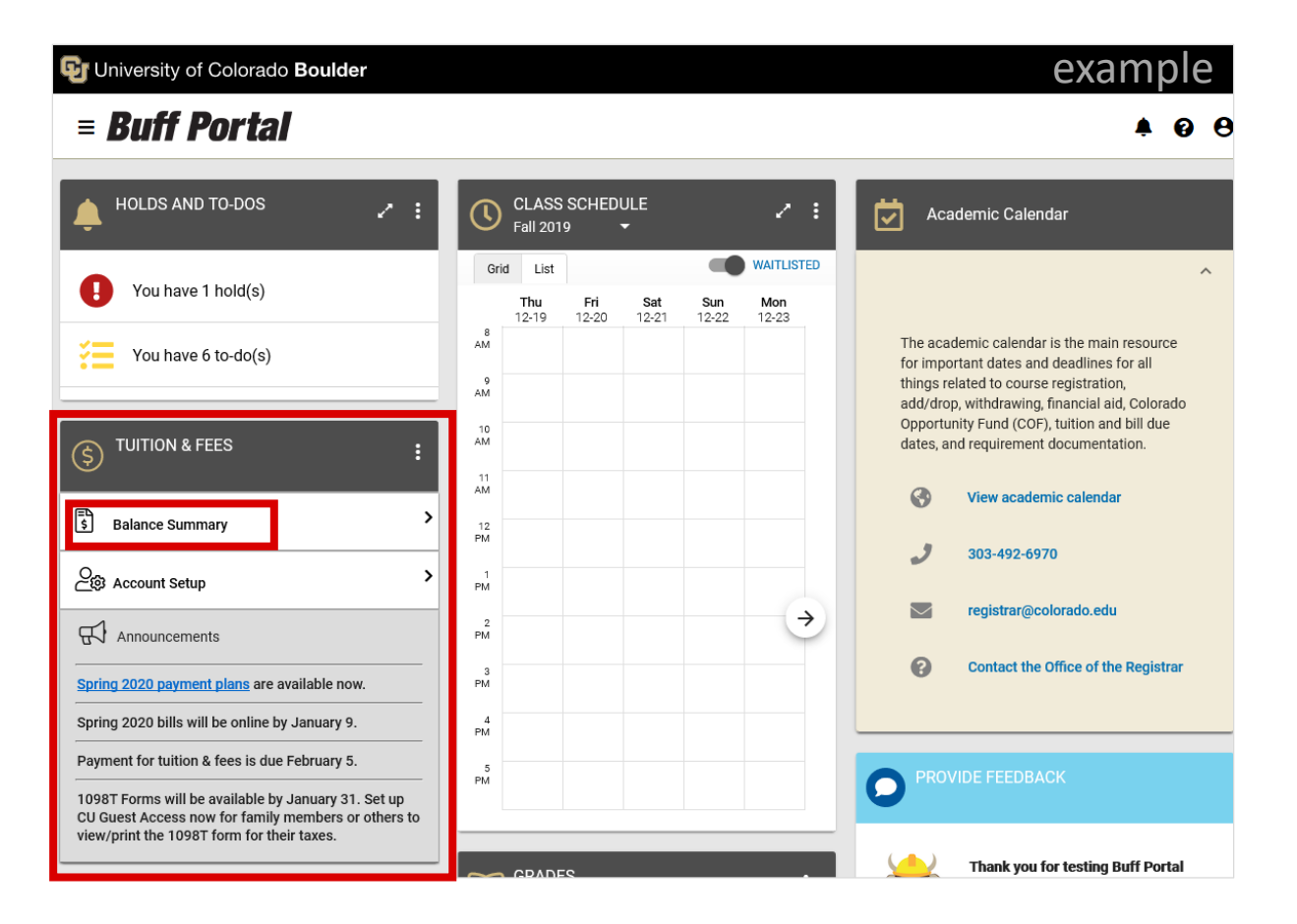

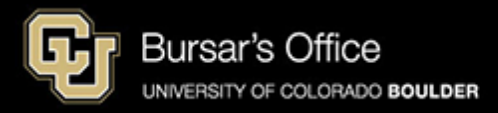

Step 3: On the Balance Summary view, you can see your current balance. To see the bill, click **View/Pay Bill**.

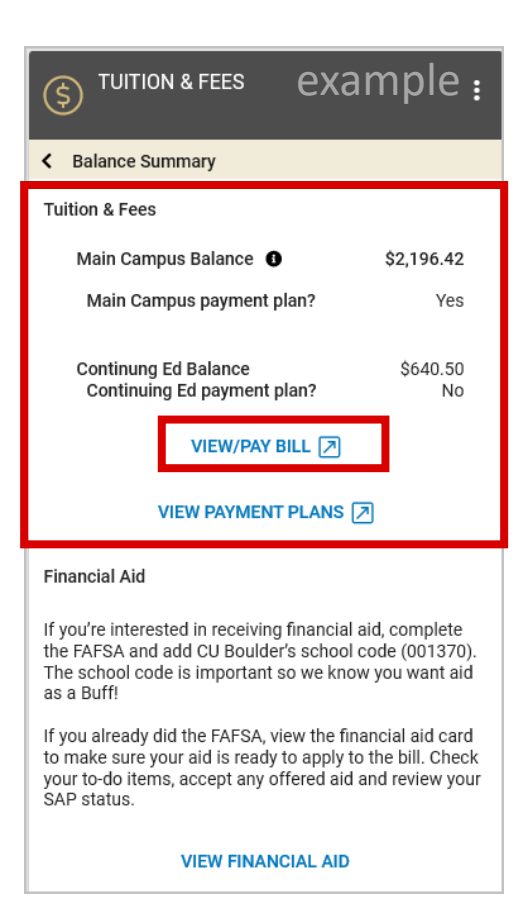

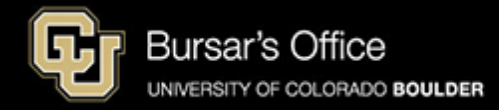

<span id="page-4-0"></span>Step 4: On **View & Pay** Accounts, you will see options for main campus (CU Boulder Tuition and Fees) and Continuing Education. Click **View Account Details** for the bill you want to view.

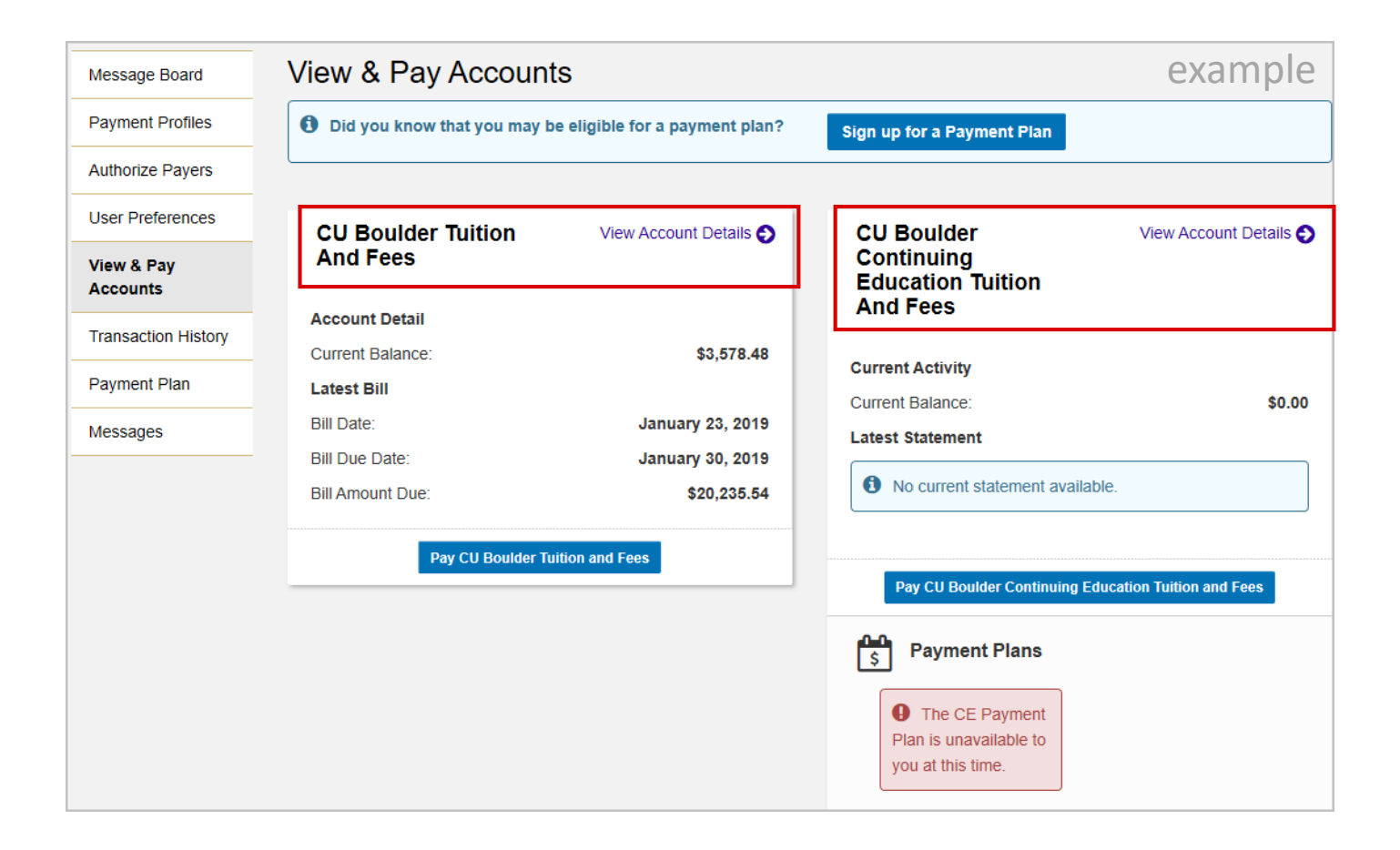

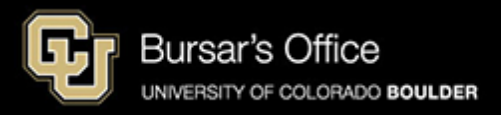

Step 5: At the top of this page, you will see general information.

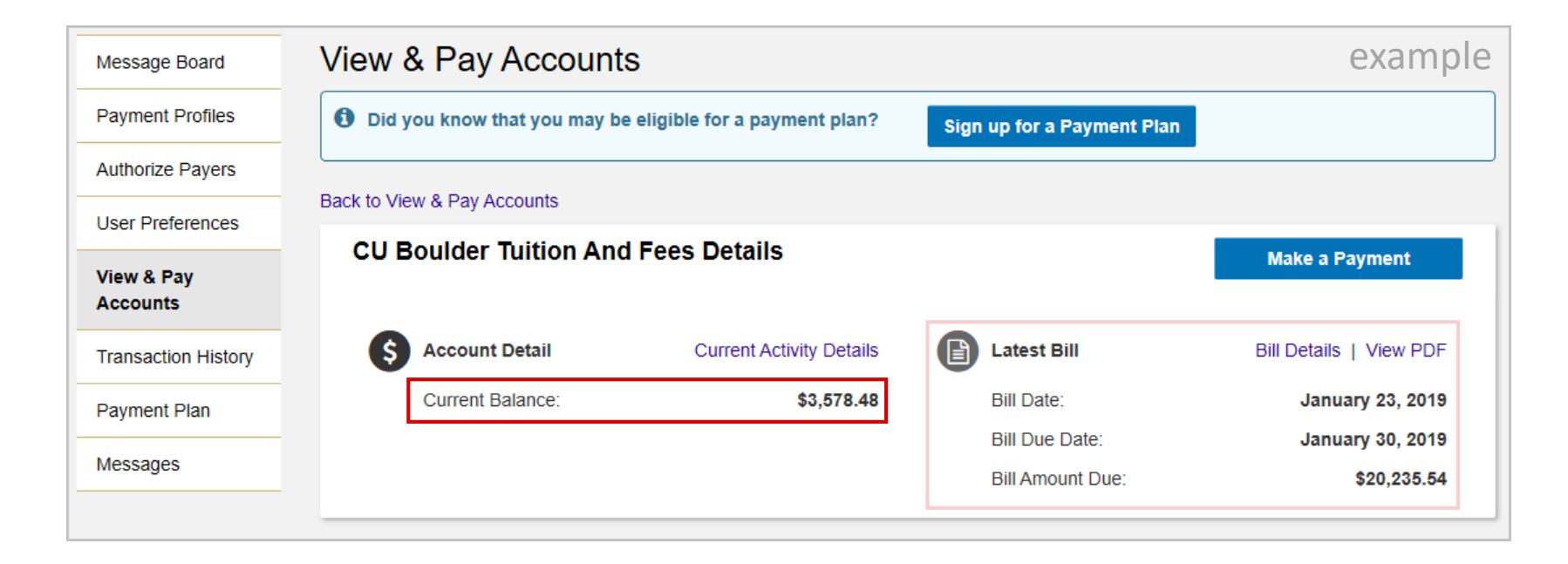

**Current Balance is the amount due, including recent activity.**

Bill Date is the date of the last bill

Bill Due date is the date payment is due to avoid late and finance charges (11:59 p.m. Mountain Time )

Bill Amount Due is the amount due when the bill was issued on the bill date.

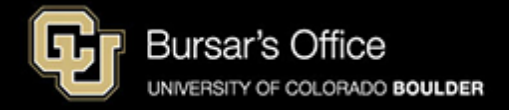

Step 6: To view details, scroll down and you'll see two tabs: Account Detail and Bill History. Account Detail shows Charges and Adjustments in the top section and Credits and Payments below.

**The Current Balance includes recent activity and is the difference between the charges and credits.** 

This view shows all transactions since your last bill date.

Bill History shows previous bills .

If you need to print the bill, scroll up and click **Print**.

If you would like to pay the bill, click **Make a Payment**.

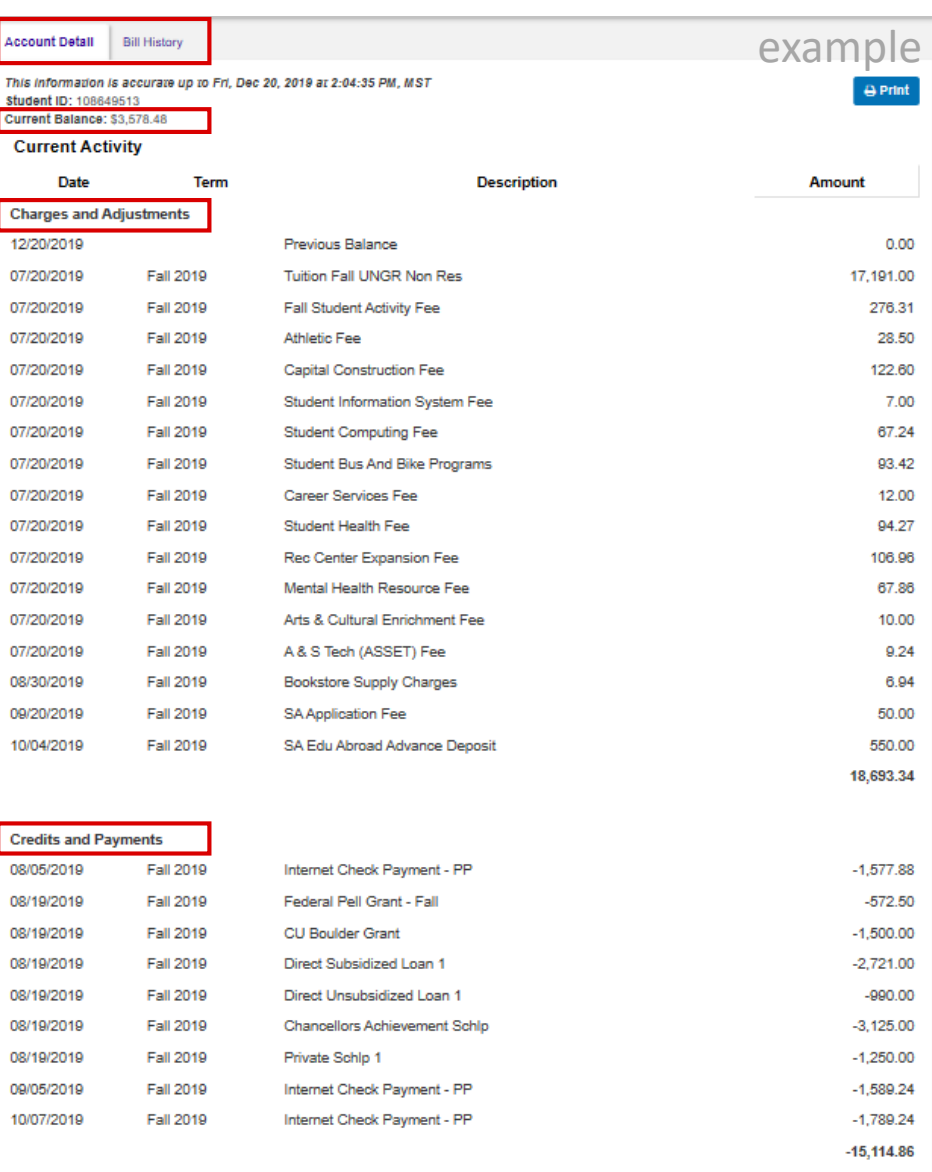

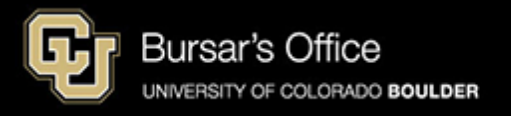